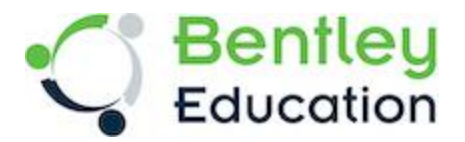

# **For Academic Use Only**

Please follow the following instructions to download and install the Bentley software.

**1) Visit** [Bentley Education Portal](https://education.bentley.com/) and click on **Login** (appears at the extreme righthand upper corner of the screen)

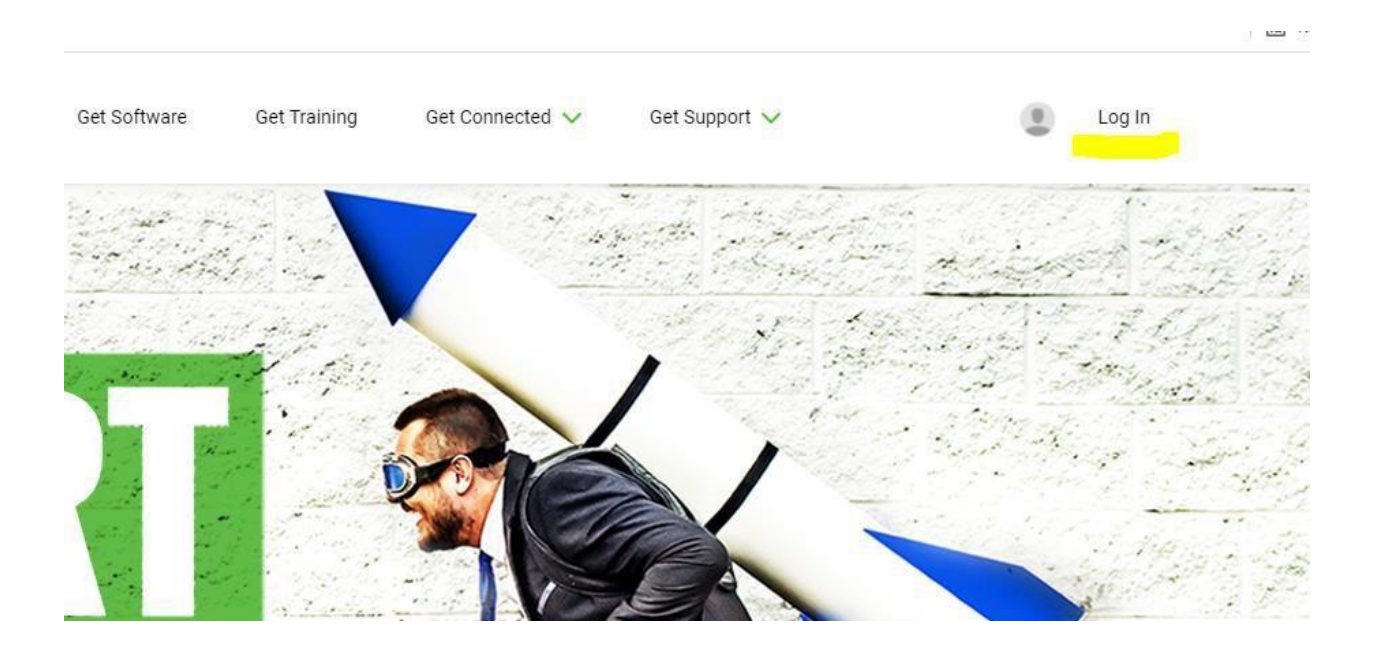

**2)** If you have already had an account with Bentley, please proceed with login by providing your e- mail and password.

**3)** For first time visitors, click on **Don't have an account? [Register now](https://education.bentley.com/)**

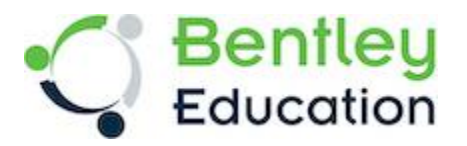

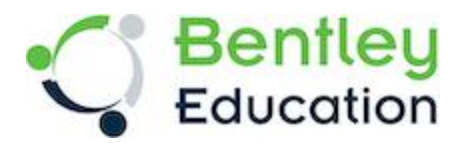

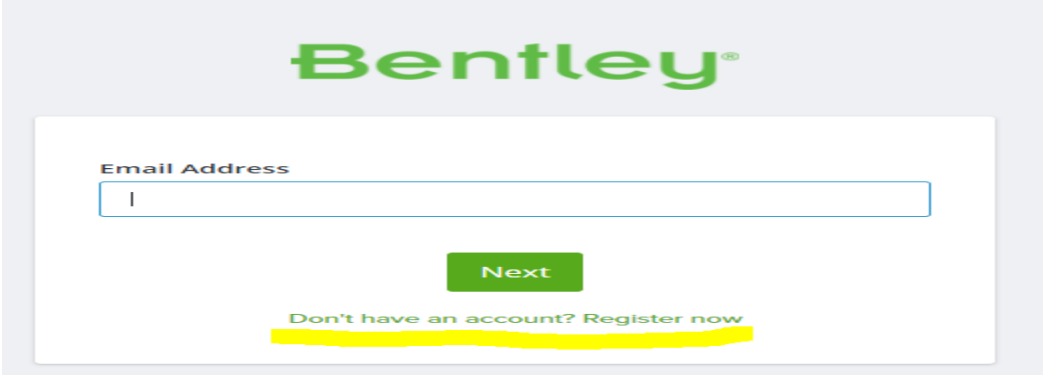

**4)** Provide your details on Create Your Account page and hit Create Account.

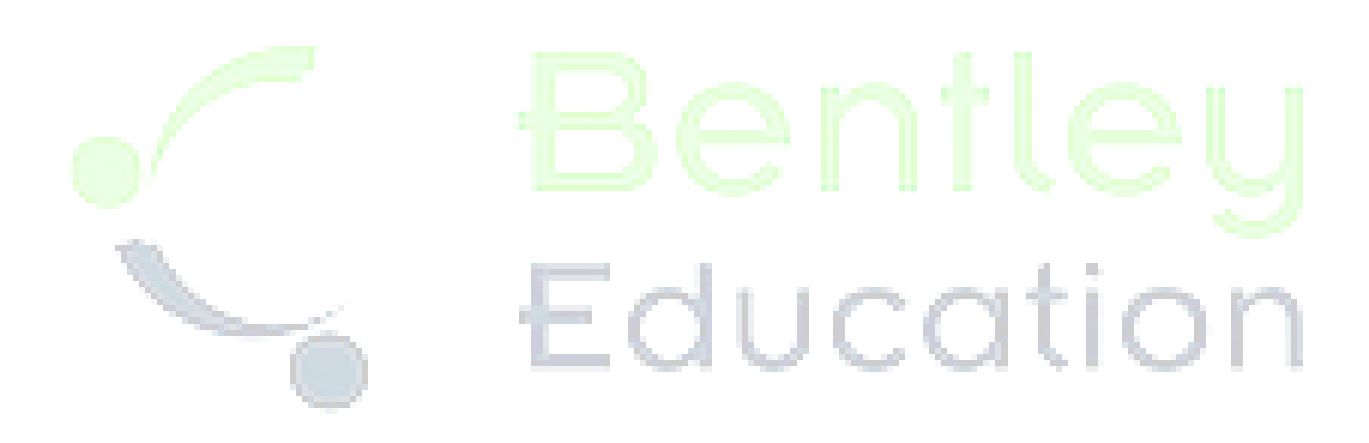

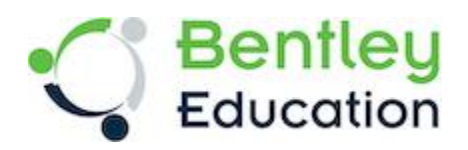

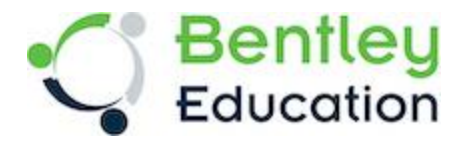

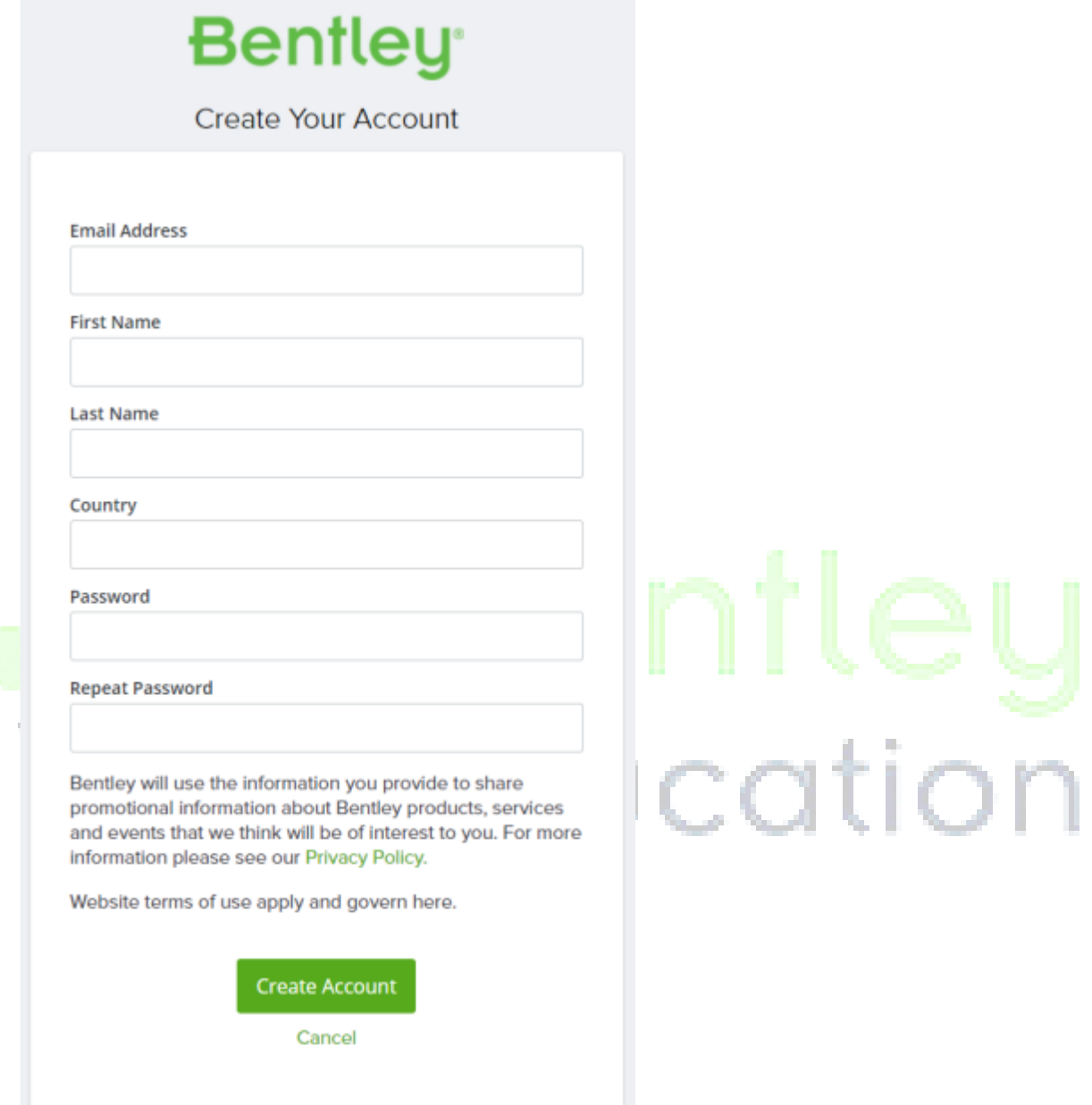

**5)** Once the Account is created, go to Bentley Education Portal and login with your credentials.

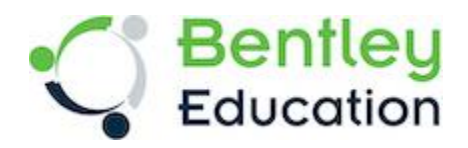

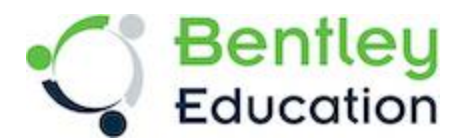

**6)** Update your Profile under the Dashboard section with the required fields. Please note that you need to be logged in and have an updated profile to access product download.

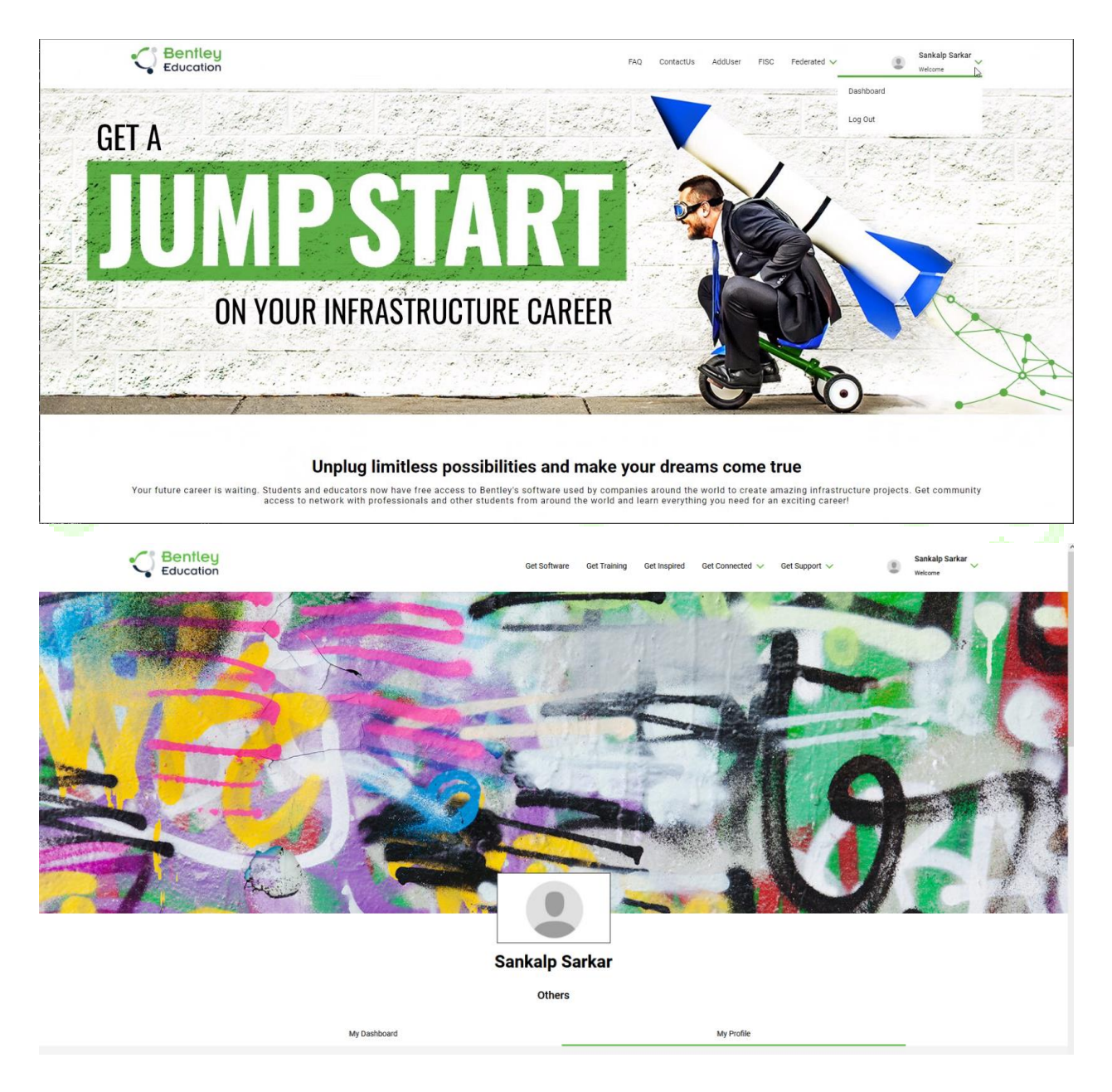

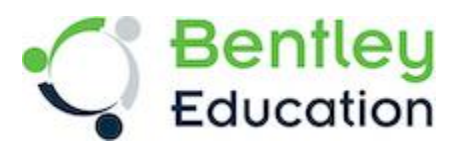

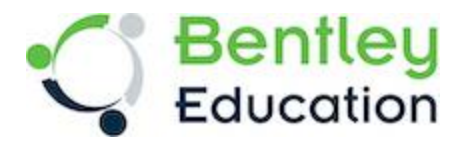

#### $\begin{array}{c} \begin{array}{c} \begin{array}{c} \end{array}\\ \end{array} \end{array}$ Get Software Get Training Get Inspired Get Connected  $\vee$  Get Support  $\vee$  (a) Sankalp Sarkar  $\vee$  welcome **COLLECTION**  $\mathcal{L}(\mathcal{L})$ œ Sankalp Sarkar Others My Dashboard  $\langle \mathrm{Edd} \rangle$ sankalp.sarkar@gmail.com US Sarkar<br>Institute **Sentley Education Profile**  $\vert$  Select.  $\sim$  Bentley Educ **Sent** Civil Engineering  $\checkmark$ --Select-krea Of Interest Civil Engin CADD Digital Twin & BIM **Reality Modelling** GIS eling and Visuali Surv Marine and Off **Subscribe To Email Notification**  $Events$ **Learning Resources** Software Updates U L are you need to be 18 years old or above Save Cancel J UCQUON

## Please fill the details marked with asterisk \* and hit **Save**

**7)** Click on the **Get Software** Section and choose the software you want to download.

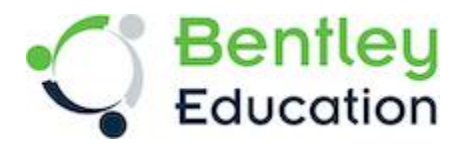

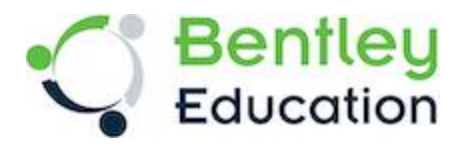

### **8)** The page will redirect you to Terms of Service and Privacy policy.

Before accessing the Bentley CONNECT site, please review the following Agreement and indicate your acceptance by clicking the button below. You will only be shown this form upon initial access, and we will store your consent with your user profile.

**Bentley Cloud Services Terms of Service** 

Last Modified: July 9, 2015.

IMPORTANT - READ CAREFULLY: These Terms of Service ("Terms") represent a legal agreement between "you" (either an individual or single organization) and Bentley Systems. Incorporated, including any legal entity controlled by Bentley Systems, Incorporated ("Bentley").

These Terms govern your access to and use of Bentley Cloud Services, and/or Bentley Early Access Cloud Services available via Bentley's Early Access Program ("EAP Cloud Services"), websites and services (collectively the "Services"), so please carefully read them before accessing or using the Services.

YOU AGREE TO BE BOUND BY THESE TERMS BY ACCESSING OR USING THE SERVICES. By accessing or using the Services, you agree that you have read, understand and agree to be bound by these Terms, as amended from time to time, as well as the Bentley Privacy Policy https://www.bentley.com/en/privacy-policy, which is hereby incorporated into these Terms. If you are accessing or using the Services on behalf of an organization, you are agreeing to these Terms on behalf of that organization and undertaking that you have the authority to bind that organization to these Terms. YOUR ACCEPTANCE OF ALL OF THESE TERMS IS A CONDITION TO YOUR RIGHT TO ACCESS OR USE THE SERVICES. THESE TERMS REPRESENT THE ENTIRE SET OF TERMS AND CONDITIONS GOVERNING YOUR USE OF THE SERVICES AND SUPERSEDES ALL PRIOR OR CONTEMPORANEOUS ORAL OR WRITTEN COMMUNICATIONS, PROPOSALS AND PRESENTATIONS WITH RESPECT TO THE SERVICES. If these Terms are translated into a language other than English and there is a conflict of terms between the English and the other language,

#### 19. **EAP Cloud Services - Consequences of Breach**

You acknowledge that, with respect to EAP Cloud Services:

- Irreparable injury and damage to Bentley will result from unauthorized disclosure of the EAP Cloud Services, or  $\left(a\right)$ Bentley's Confidential and Proprietary Information gleaned by you through use of the EAP Cloud Services, and from uses of the EAP Cloud Services other than as contemplated herein;
- $(b)$ Monetary damages may not be sufficient remedy for unauthorized disclosure of the EAP Cloud Services or Bentley's Confidential and Proprietary Information:
- $(c)$ Bentley shall be entitled, without waiving any additional rights or remedies available to it at law, in equity, or by statute, to such injunctive or equitable relief as may be deemed proper by a court of competent jurisdiction; and
- $(d)$ Your breach of this agreement shall result in immediate termination of this agreement and may be cause for exclusion in other Bentley sponsored EAP programs, among other remedies available to Bentley at law.

all agree to the Bentley Systems Terms of Service and Privacy Policy

I accept

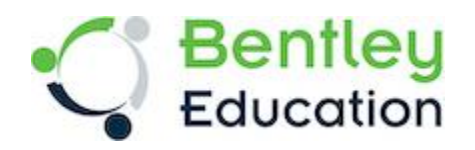

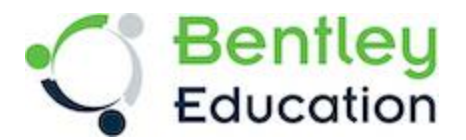

**9)** After accepting the Terms of Service and Privacy policy, you will land successfully on the Software downloads page.

**10)** Please refer to the below link for the activation process of the software:

[How to activate products under Subscription Entitlement Service](https://communities.bentley.com/communities/other_communities/licensing_cloud_and_web_services/w/wiki/40262/how-to-activate-products-under-subscription-entitlement-service)

**In case of any questions feel free to check the FAQ page by clicking on the following link.**  <https://education.bentley.com/FAQ/GetSoftware>

For your future questions please **[Contact Us](https://education.bentley.com/ContactUs)** via Get Support from **[Bentley](https://education.bentley.com/ContactUs)  [Education Portal](https://education.bentley.com/ContactUs)**

Please make sure you are logged in and have an updated profile for us to respond to you!

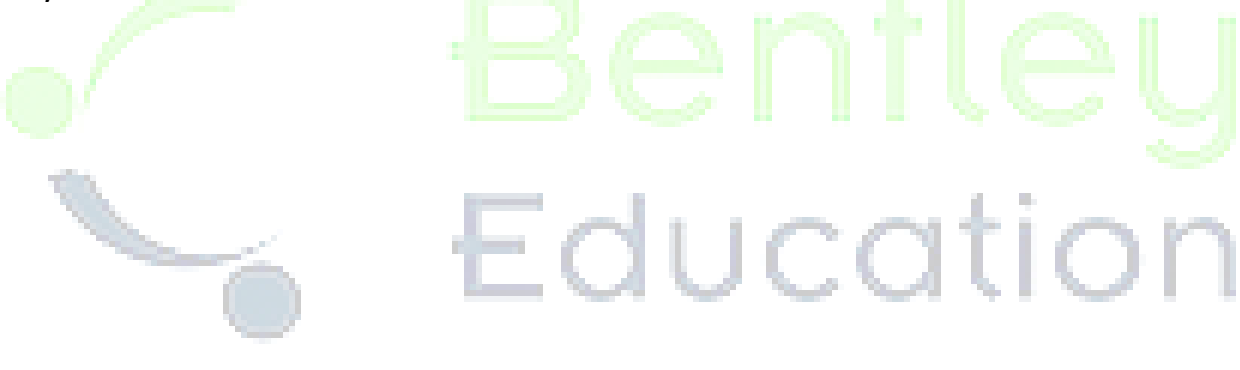

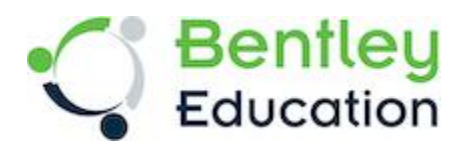